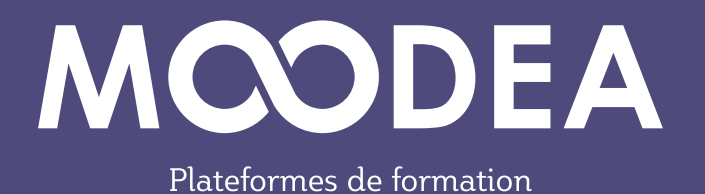

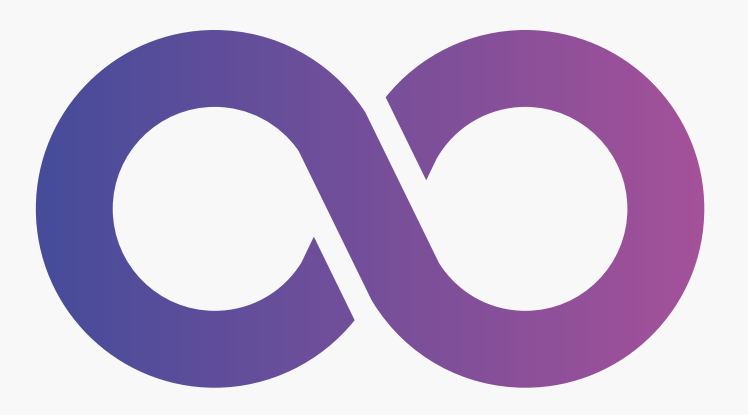

# **Méta-cours**

# **Inscription des utilisateurs à un cours**

**Guide d'utilisation**

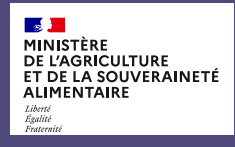

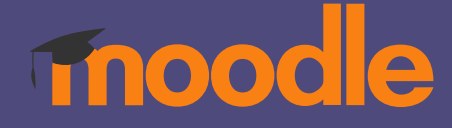

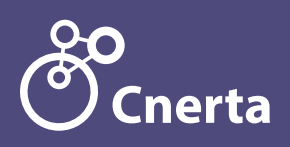

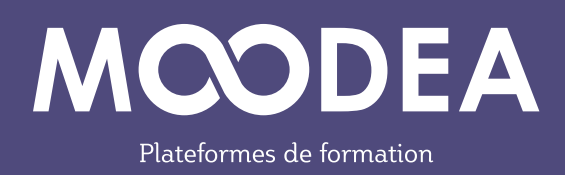

La méthode Méta-cours activée sur les plateformes MOODEA permet d'inscrire automatiquement dans un cours (cours parent) des utilisateurs inscrits dans d'autres cours (cours enfants).

# **Description**

#### **Exemple 1**

Un enseignant inscrit des étudiants à un cours1. C'est le cours parent. Quelques autres cours (cours2 cours3 cours4 = cours enfants) sont liés par des méta-cours à ce cours1.

Il y a donc, dans ce cas, un parent (cours1) et plusieurs enfants (cours2, cours3, cours4).

#### **Avantage**

Les étudiants inscrits au cours 1 sont automatiquement inscrits aux cours2 cours3 cours4. Si des étudiants sont ajoutés ou supprimés du cours1, ils le seront également des cours2 cours3 cours4.

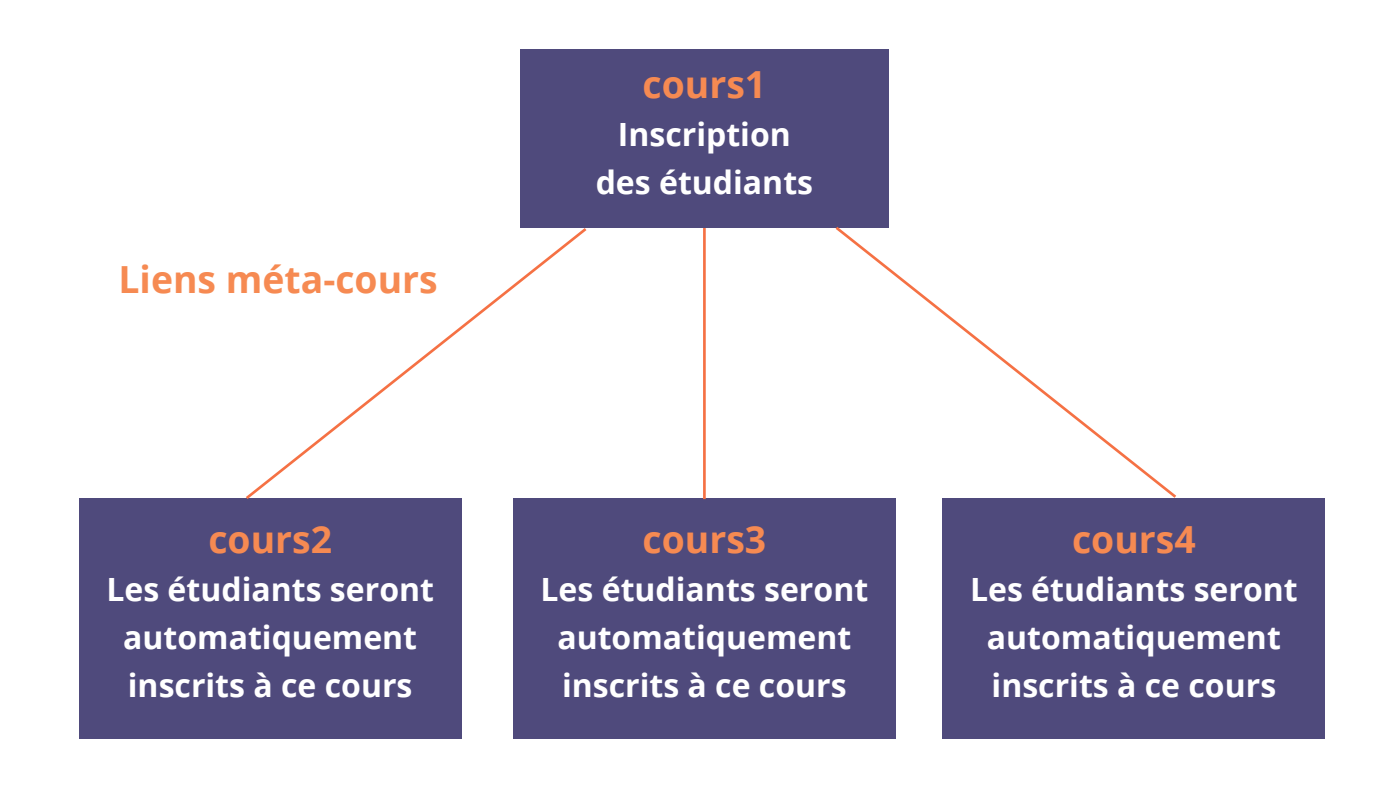

#### **Exemple 2**

Un enseignant crée plusieurs cours pour ses différentes classes (cours1 avec étudiant 1.1 étudiant 1.2 ; cours2 avec étudiant 2.1 étudiant 2.2 étudiant 2.3 ; cours3 étudiant 3.1). Il dispose par ailleurs d'un cours (cours4) avec des activités communes aux différents étudiants des cours1 cours2 cours3.

Il y a donc, dans ce cas, plusieurs parents (cours1, cours2, cours3) et 1 enfant (cours4).

#### **Avantage**

Il y a donc dans ce cas plusieurs parents (cours1, cours2, cours3) et 1 enfant (cours4).

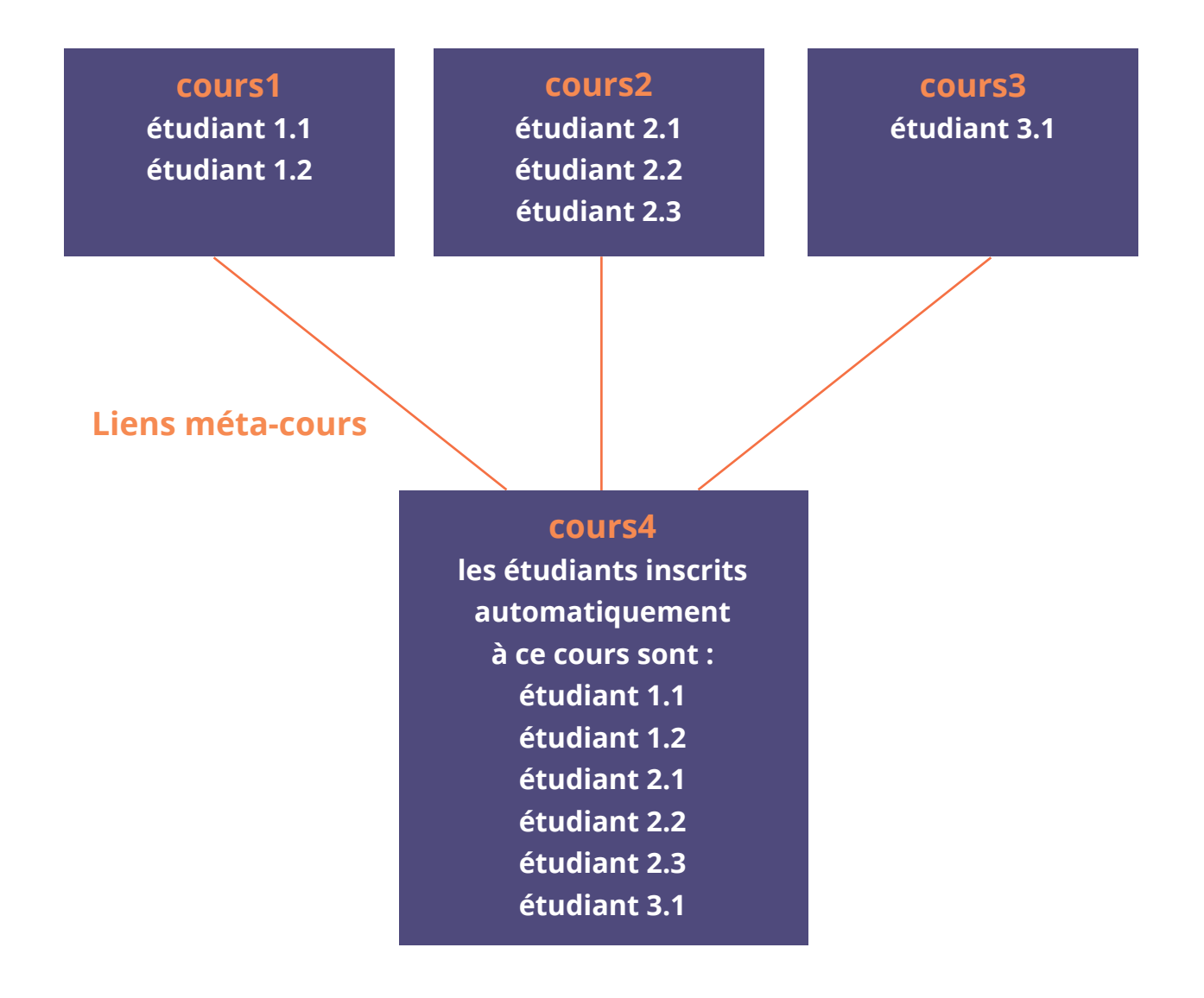

## **Procédure**

Pour chacun des cours souhaitant hériter des utilisateurs inscrits au cours d'origine, procéder comme ci-dessous.

Vous devez répéter cette opération pour chaque cours « enfant ».

**1** Dans l'administration du cours, cliquer sur « **Participants** » ;

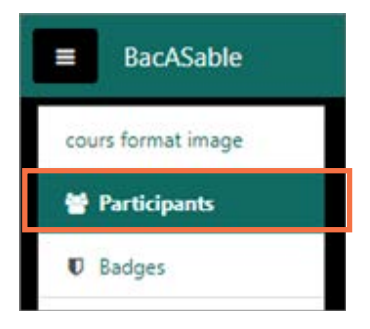

**2** Choisir dans la roue crantée, « **Méthodes d'inscription** » ;

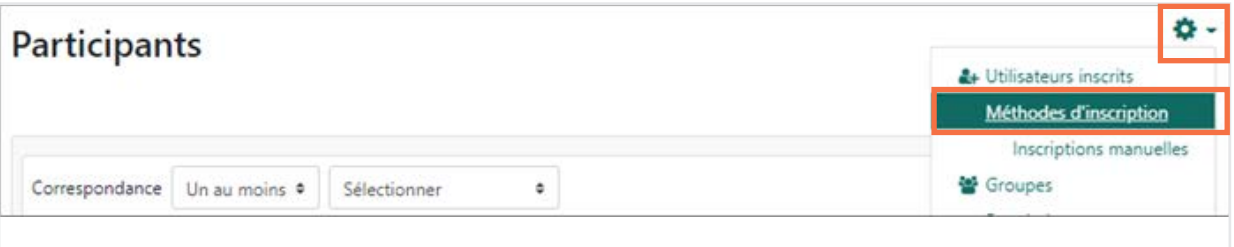

# **3** Ajouter méthode « **Lien méta-cours** » ;

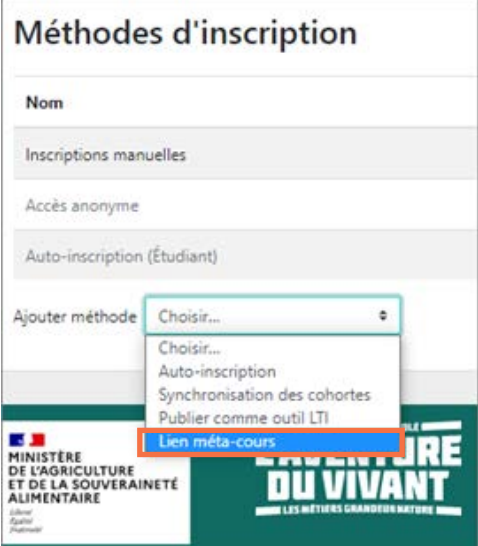

**4** Saisissez les premières lettres du nom du cours pour lequel vous souhaitez récupérer les utilisateurs inscrits puis cliquer sur le bouton « **Ajouter méthode** » ;

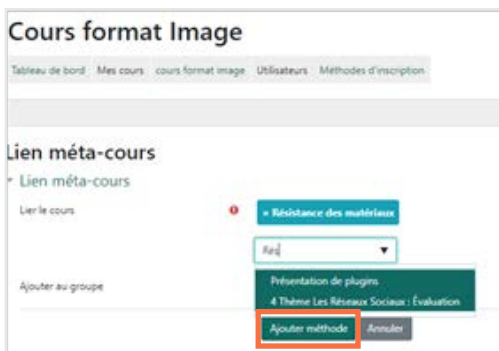

**5** Dans les méthodes d'inscription du cours, figurent les utilisateurs inscrits par héritage du cours lié.

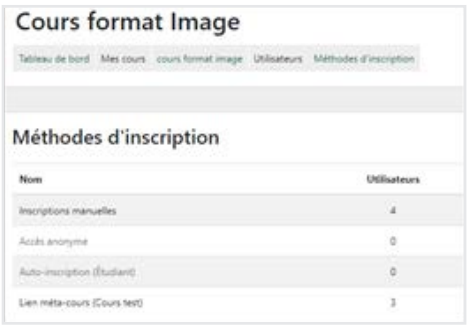

### **Point d'alerte**

- Les groupes des cours ne sont pas transférés ;

- Supprimer les liens méta-cours revient également à supprimer les dépôts de devoirs, les notes des utilisateurs et toutes leurs contributions.